# **AN12810**

**How to use the NanoVNA for the NFC reader antenna design**

**Rev. 1.0 — 21 April 2020 Application note 605210 COMPANY PUBLIC**

#### **Document information**

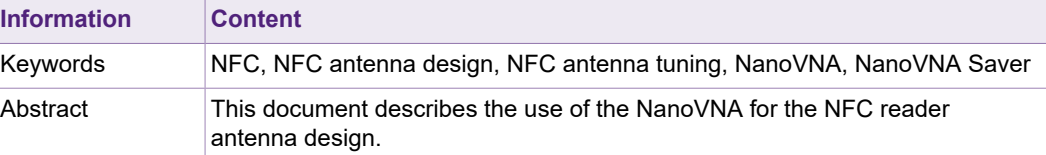

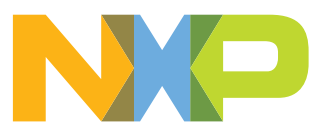

#### **Revision history**

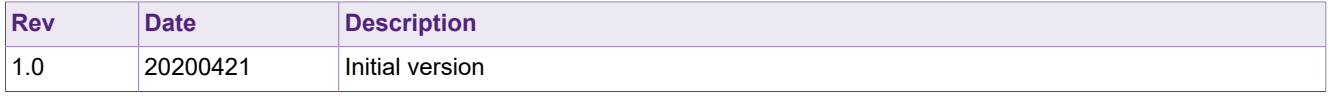

### <span id="page-2-1"></span>**1 Introduction**

Instead of using a high end impedance analyzer or vector network analyzer (VNA), there are cheaper solutions available, which can be used instead. The high end VNA (like for example, the ZVL, see  $[1]$ ) allows for an easy and accurate measurement of NFC antennas. They are flexible and powerful tools.

However, even with a simple tool like the NanoVNA (see [\[2\]](#page-20-1) and [Figure 1\)](#page-2-0) a very accurate measurement for the NFC antenna tuning can be done.

<span id="page-2-0"></span>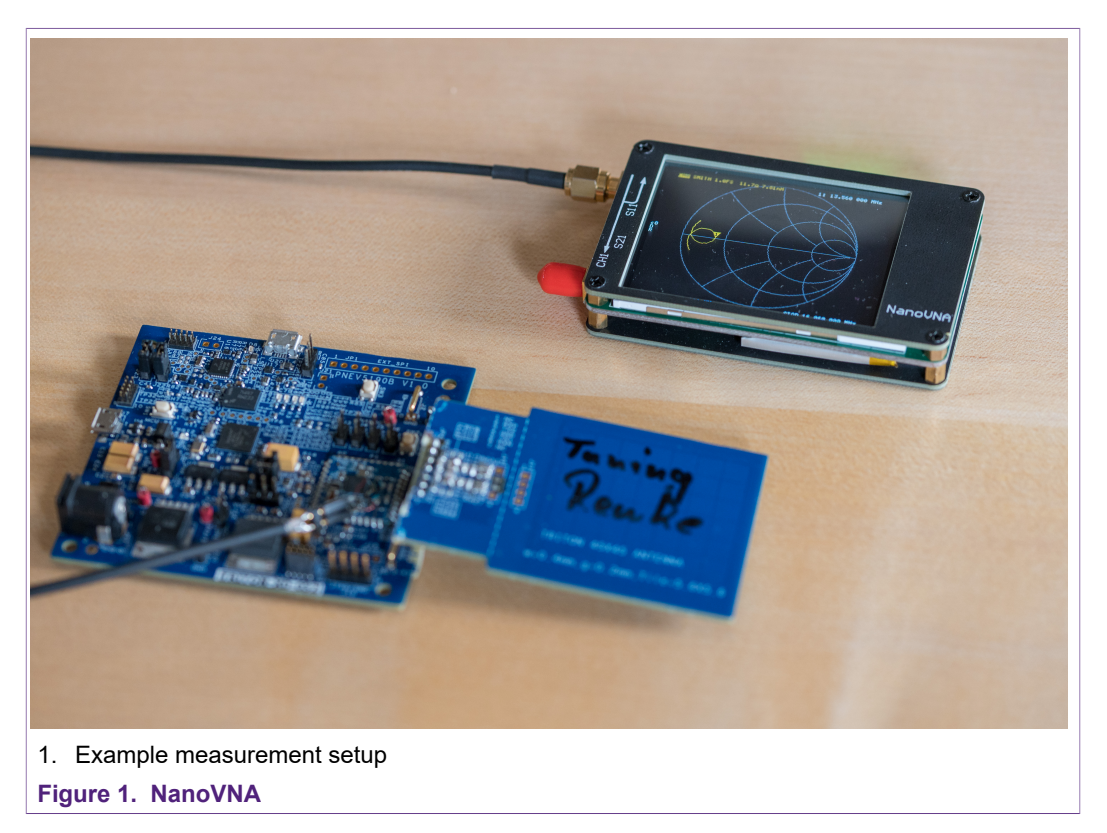

This document describes the NanoVNA, its limitations, and how to use available PC SW to extend the measurement features of the NanoVNA for the NFC antenna design.

### <span id="page-3-2"></span>**2 NanoVNA**

The NanoVNA is easy to use. It provides touch display and a wheel / button as shown in [Figure 2](#page-3-0) to control the measurement and display settings.

The USB-C connector can be used to load the battery and to connect the NanoVNA to the PC (see  $[3]$ ).

<span id="page-3-0"></span>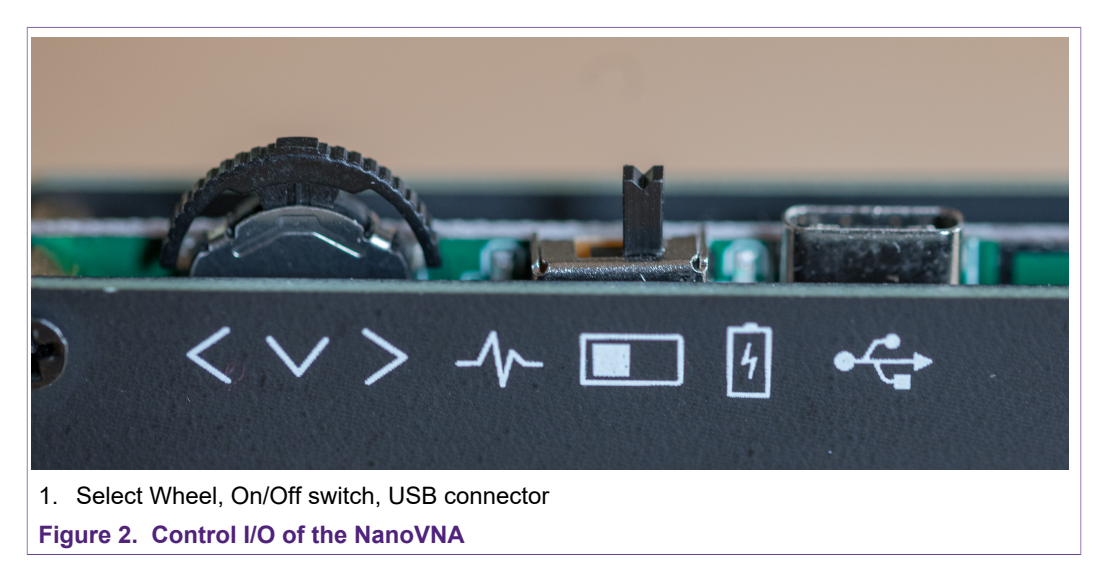

For the NFC antenna tuning, only the S11 measurement is required and described. The S11 measurement is used to determine the antenna loop inductance (which is required to start the tuning process), and it is used to measure the tuning itself. All reference measurements use the smith chart.

The NanoVNA can be set in such a way that it simply shows the smith chart. The marker, which should be set to 13.56 MHz allows to easily read the required data. For a proper reading and documentation, the use of a PC tool is recommended, for example, the NanoVNA Saver (see [\[3\]](#page-20-2)).

#### **2.1 Preparation**

<span id="page-3-3"></span>The proper S11 measurement requires a proper connection and a proper calibration. The low measurement frequency range from 10 MHz to 20 MHz allows the use of a very simple but effective calibration.

#### **2.1.1 Standard single pin row header**

<span id="page-3-1"></span>It is recommended to use a simple standard single pin row header for all measurements, as shown in [Figure 3](#page-4-0).

<span id="page-4-0"></span>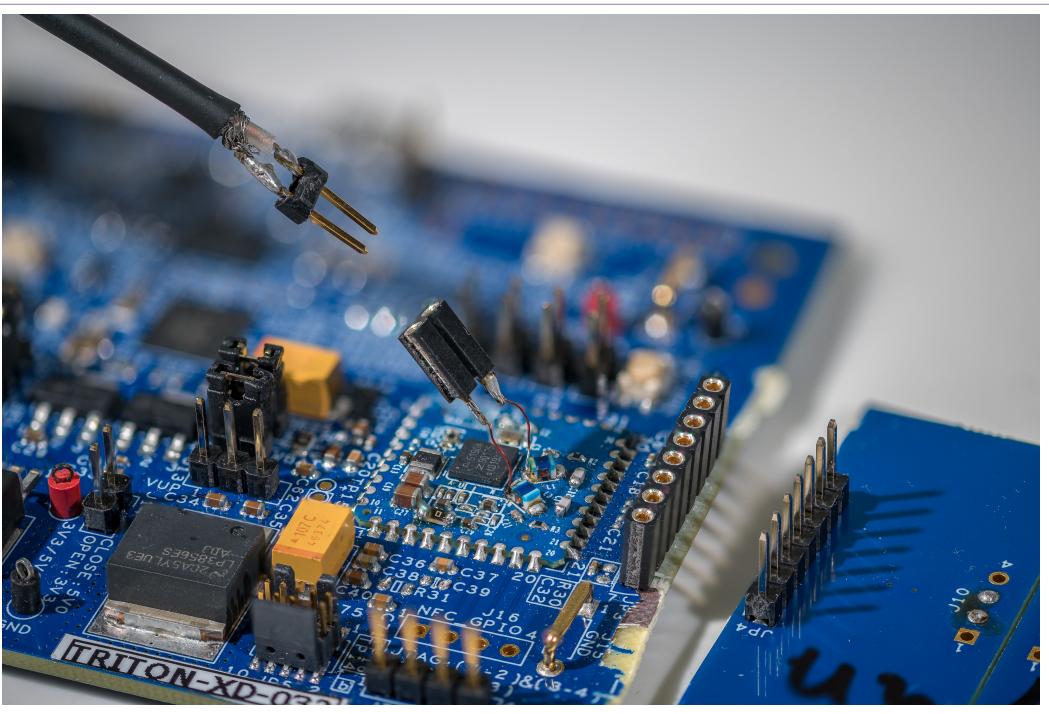

1. The 2-pin female header is connected via thin wires to Tx1 and Tx2 to protect the SMD pads.

**Figure 3. Standard pin row header for all connection**

The NXP NFC reader evaluation boards are prepared to cut off the antenna from the tuning circuitry and to cut off the tuning circuitry from the main board. On each side of the cutting line, there is the option to solder a standard single pin row header to reconnect the parts again.

With this simple preparation, antennas with or without tuning circuitry can be easily exchanged without soldering.

Normally it is a good solution to keep the tuning circuitry connected to the antenna loop. The major part of the EMC filter and the Rx-path connection is assembled on the main board. This part normally does not need to be changed at all. So all tuning can be done on the tuning part, which can be kept connected to the antenna.

With this concept, different antennas with different tunings can easily be connected to the main board without the requirement to solder anything.

The measurement cable can be prepared with a male 2-pin row header, which allows a simple access to all measurement points:

- **•** The antenna loop can provide a female 2-pin row header, which allows the antenna loop inductance measurement.
- **•** The Tx1 and Tx2 pins or preferably the related L0 pads can be connected to a female 2-pin row header via thin wires, as shown in [Figure 3.](#page-4-0) These short wires have an impact on the measurement, since they add some nH to the measurement. However, this impact can be kept minor, as long as the wires are very short.

#### **2.1.2 Calibration**

<span id="page-5-1"></span>The S11 measurement requires a proper calibration. Some VNA tools offer a calibration and a correction. The calibration is done at the measurement port, while the correction adds some (mechanical or electrical) cable length.

For the NFC frequency range, the measurement can be simplified. A simple full 1-Port calibration (Open, Short, and Load) with a self-made calibration kit is recommended, as shown in **Figure 4**.

<span id="page-5-0"></span>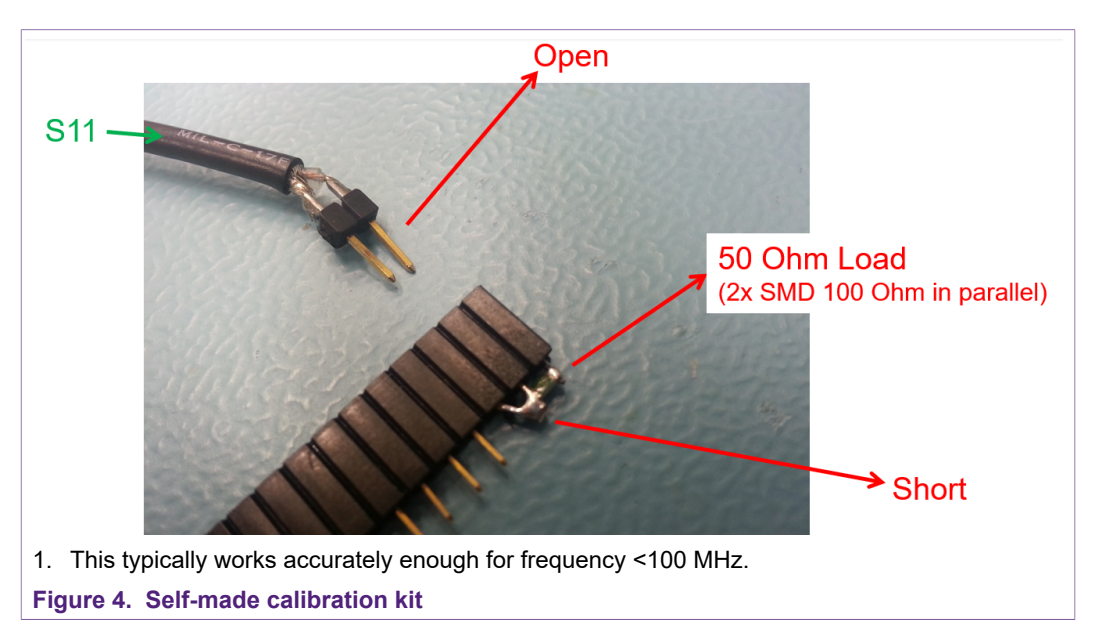

Using the standard pin row header, as described in **Section 2.1.1**, the calibration kit is a simple female pin row, where the short provides a short, the open provides "nothing" and the load is done with standard SMD resistor. The photograph in [Figure 4](#page-5-0) shows two 100  $Ω$  resistors in parallel instead to achieve the 50  $Ω$  load.

This calibration is accurate in the given frequency range, since it calibrates the measurement port in that plane, where the measurement takes place.

#### **2.2 Stand-alone operation**

<span id="page-5-2"></span>The NanoVNA can be used stand-alone, as shown in [Fig 5.](#page-6-0) The display is small but accurate enough to see the smith chart plot. And the marker info reads the relevant impedance data.

<span id="page-6-1"></span>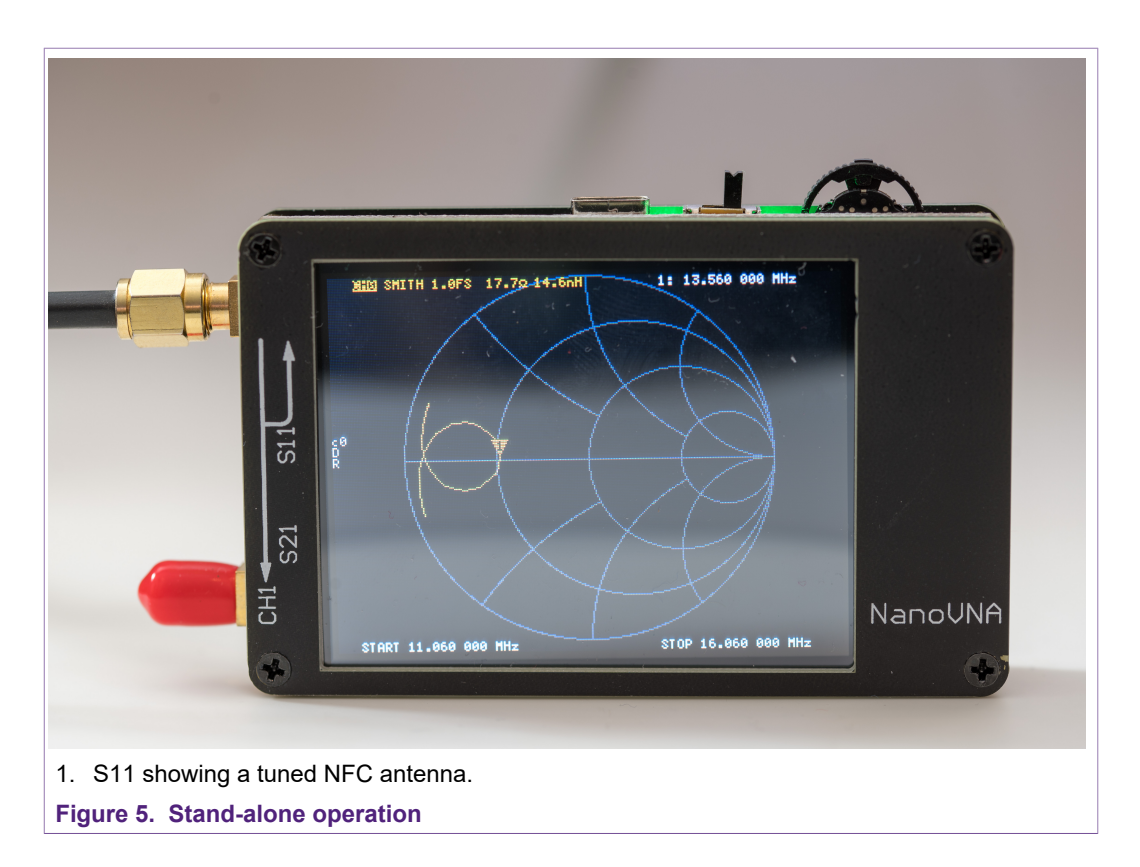

### **2.3 Known limitations**

<span id="page-6-2"></span><span id="page-6-0"></span>Obviously the number of measurement points is limited to 101. This limitation requires to either use a small sweep range (i.e. only 5 MHz) around the center frequency of 13.56 MHz. Such a small sweep range is recommended to be used in the stand-alone mode to get a proper result.

Or the PC SW allows to measure a wider sweep range in segments of 101 measurement points each. The NanoVNA Saver allows such an automatic scan in n segments, which makes it very easy to measure a full sweep from 10 MHz to 20 MHz in, e.g., 7 segments. That gives a very accurate measurement with e.g. 707 measurement in total. The segments are added into one plot automatically.

The display size and the related resolution are limited, too. However, the display is very clear and good enough to read and judge the results. And then the data can be retrieved via USB to any other platform. So in case of the use of NanoVNA Saver, there is no limitation in resolution anymore.

### <span id="page-7-2"></span>**3 NanoVNA Saver**

There are several open source SW tools available to drive and read the NanoVNA. Here in this document the NanoVNA Saver has been chosen (see [\[3\]\)](#page-20-2).

### **3.1 Driver**

<span id="page-7-3"></span>There is no driver installation required in MS WIN10. The NanoVNA automatically connects as "USB Serial Device", as shown in [Fig 6](#page-7-0).

<span id="page-7-1"></span>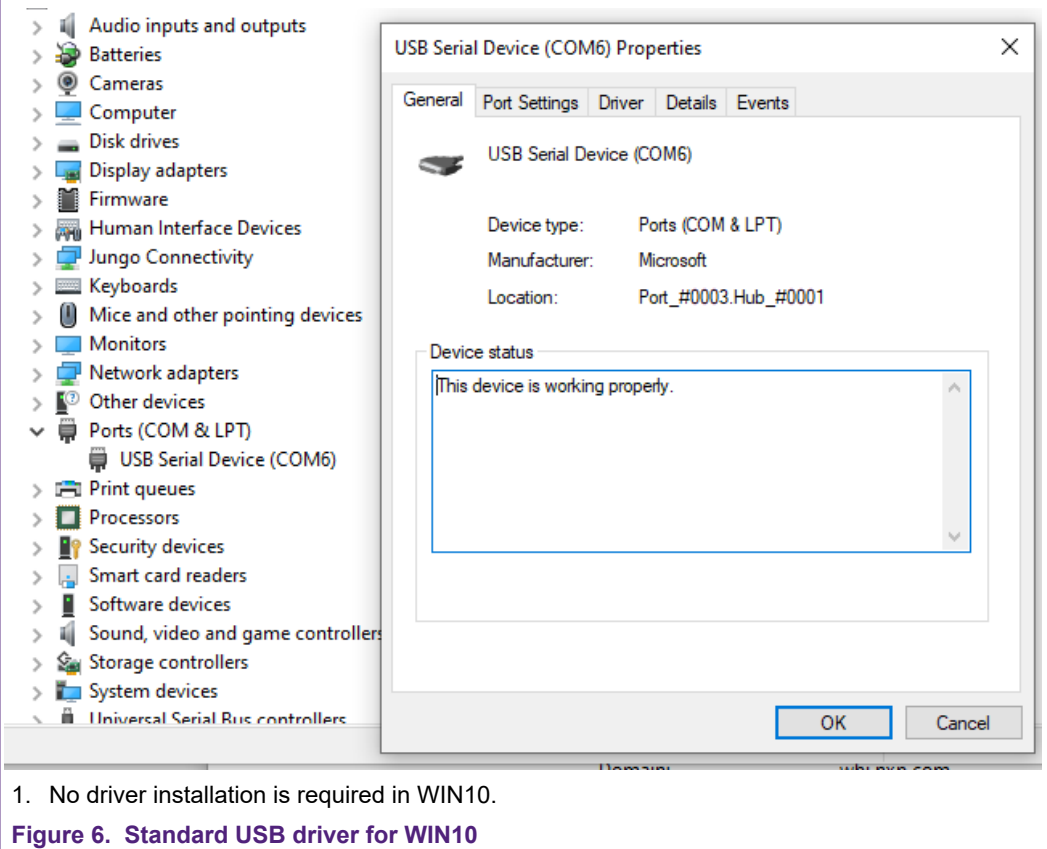

### **3.2 NanoVNA Saver installation**

<span id="page-7-4"></span><span id="page-7-0"></span>The NanoVNA Saver can be downloaded from [\[3\]](#page-20-2). It is licensed under version 3 of the GNU General Public License, and comes without any warranty.

The [Fig 7](#page-8-0) shows a measurement result with a sweep from 10 MHz to 20 MHz with 707 measurement points, plotted in the smith chart.

There is no installation required, the SW simply can be started after download. It takes a few seconds, when started, before the full screen shows up. The SW is available for Microsoft Windows, Linux and MacOS.

**How to use the NanoVNA for the NFC reader antenna design**

<span id="page-8-1"></span>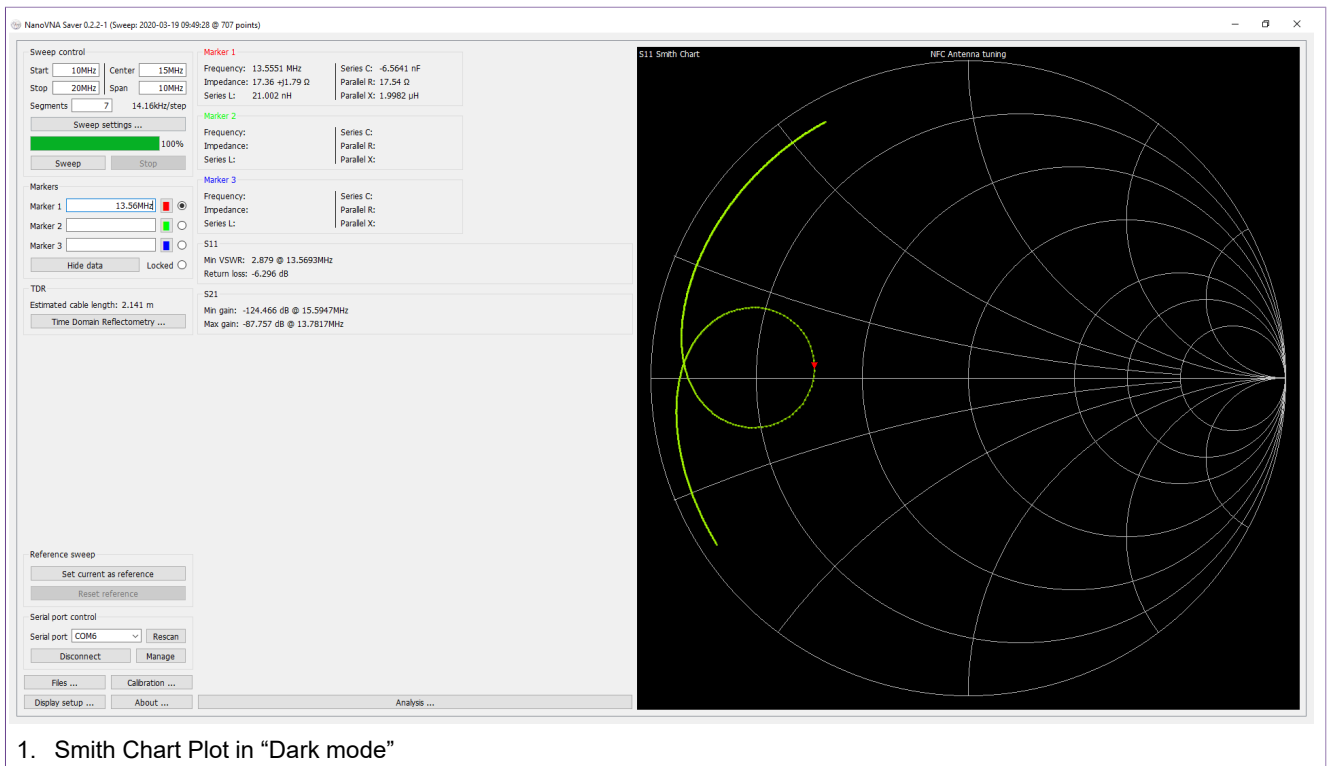

#### <span id="page-8-0"></span>**Figure 7. Screenshot of the NanoVNA Saver**

It makes sense to set the marker to 13.56 MHz.

The screenshot shows a sweep based on 7 segment, resulting in 707 measurement points, from 10 MHz to 20 MHz.

#### **3.3 Recommended settings**

<span id="page-8-2"></span>Here some recommended settings are listed. These settings work fine especially for the NFC antenna tuning.

#### **3.3.1 General settings and info**

<span id="page-8-3"></span>The [Fig 8](#page-9-0) shows the general settings, as they can be set in the main window, and all the info that is shown besides the smith chart.

<span id="page-9-1"></span>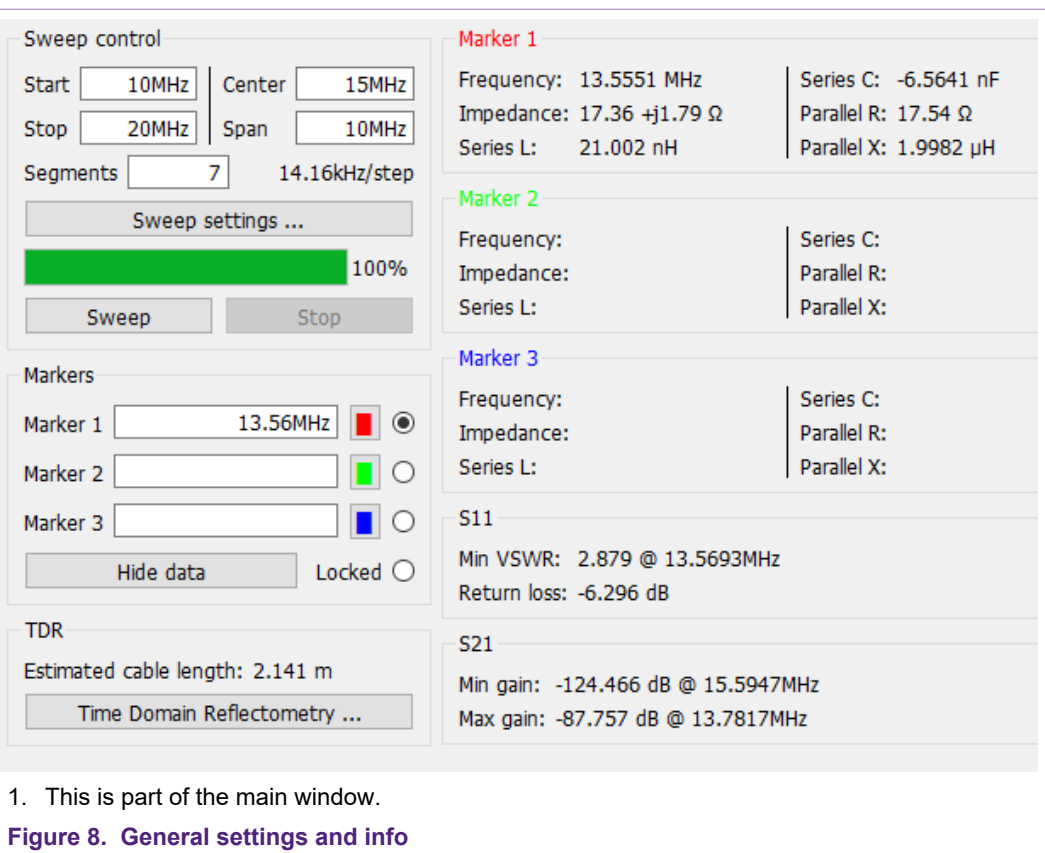

<span id="page-9-2"></span><span id="page-9-0"></span>Normally a single marker is sufficient.

### **3.3.2 Sweep settings**

The **[Fig 9](#page-10-0)** shows the Sweep settings.

<span id="page-10-1"></span>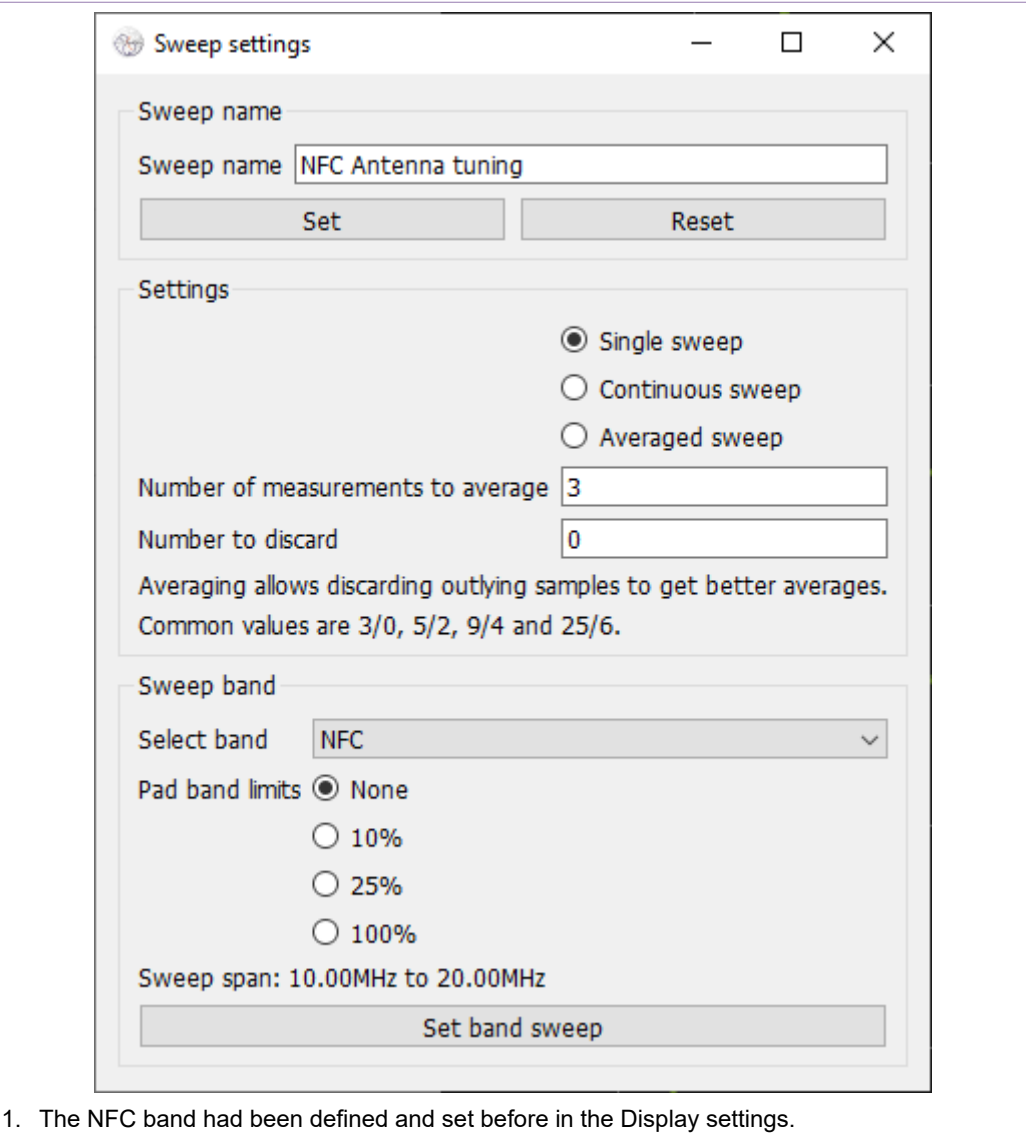

<span id="page-10-0"></span>**Figure 9. Sweep settings**

The single sweep is good enough and faster than the averaging. It is recommended to increase the number of measurement points **with multiple segments** rather than enable the averaging.

The "NFC" band had been defined and set before in the Display settings. It defines the Start frequency of 10 MHz and the Stop frequency of 20 MHz. Any other band with any other name can be defined there.

A Sweep name can be entered, which then is shown in the top of the smith chart.

**Note:** In the stand-alone operation, a smaller sweep range makes sense. In the standalone operation only a "single segment" with 101 measurement points is used, so it makes sense to reduce the sweep range to e.g. +/- 2.5 MHz around the 13.56 MHz.

#### **3.3.3 Display settings**

<span id="page-11-2"></span>The **Fig 10** shows the Display settings.

<span id="page-11-1"></span>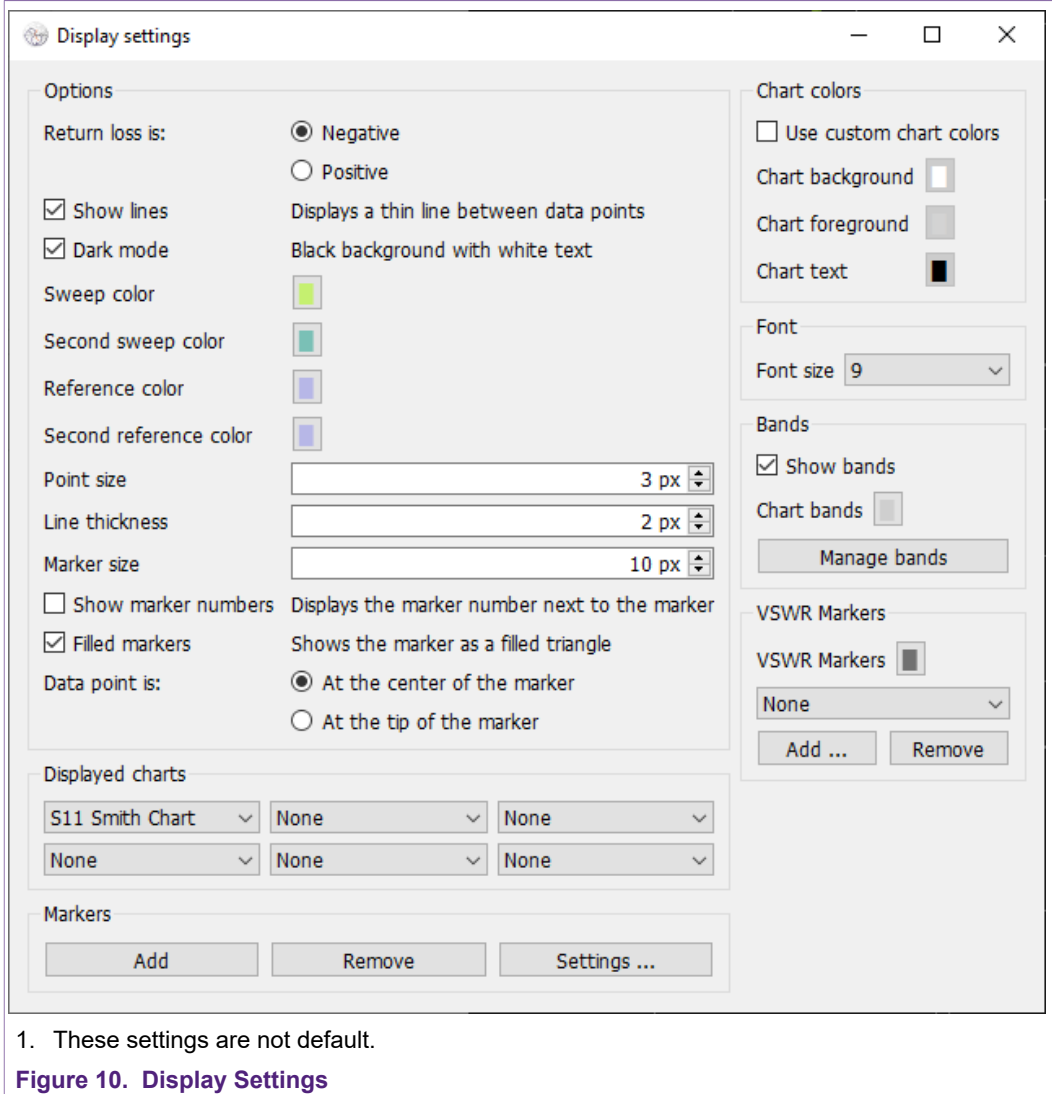

<span id="page-11-0"></span>In the Display settings colors and the look & feel can be defined. It is recommended to

disable all traces except the first one, which should be set to "S11 smith chart". In the sub menu <Manage bands> the available frequency bands can be edited. In this

menu, it might make sense to define the "NFC" band.

#### **3.3.4 Marker settings**

<span id="page-12-2"></span>The [Fig 11](#page-12-0) shows the most relevant data settings for the marker(s) for the NFC antenna design.

<span id="page-12-1"></span>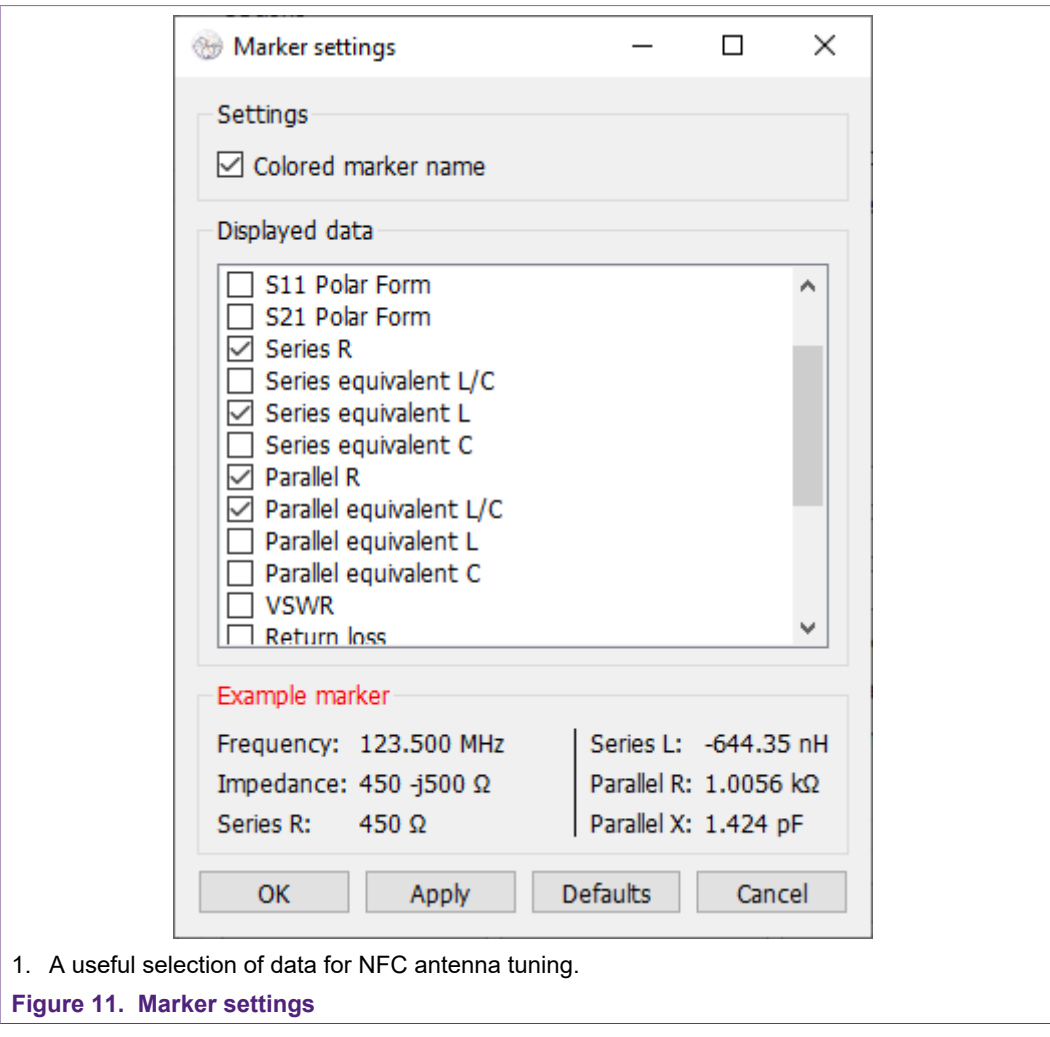

<span id="page-12-0"></span>For every marker, the NanoVNA Saver shows some related data, if needed. For the NFC antenna tuning, the selected data is useful.

## <span id="page-13-1"></span>**4 NFC antenna design with NanoVNA**

The NFC antenna design is done in the same way as described in the related application notes (see  $\boxed{4}$ ,  $\boxed{5}$ ,  $\boxed{6}$ , and  $\boxed{7}$ ). The following sections show a comparison of measurement results between a reference measurement, done with a ZVL from Rohde & Schwarz (refer to [\[1\]\)](#page-20-0) and the NanoVNA.

### **4.1 Measuring the antenna loop**

<span id="page-13-2"></span>Before measuring anything, it is required to calibrate the setup and check the calibration. The easiest way to perform a 1-Port calibration with the NanoVNA is to use the Calibration assistant of the NanoVNA Saver. It is required to make all relevant settings upfront:

- 1. Set the measurement start and stop frequency, for example, from 10 MHz to 20 MHz.
- 2. Set the number of segments to get a proper resolution, for example, 7.
- 3. Set a marker to 13.56 MHz.

[Figure 12](#page-13-0) shows the calibration of a short: the smith chart indicates the uncalibrated measurement, using the calibration short.

<span id="page-13-0"></span>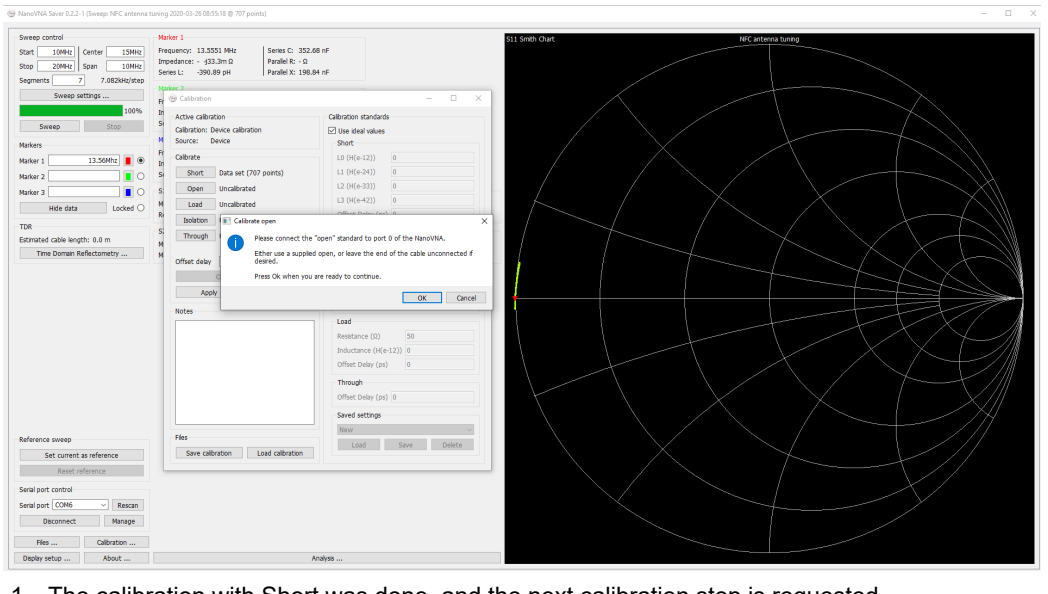

1. The calibration with Short was done, and the next calibration step is requested. **Figure 12. Calibration with Short** 

[Figure 13](#page-14-0) shows the calibration of an open: the smith chart indicates the uncalibrated measurement, using the calibration open.

<span id="page-14-0"></span>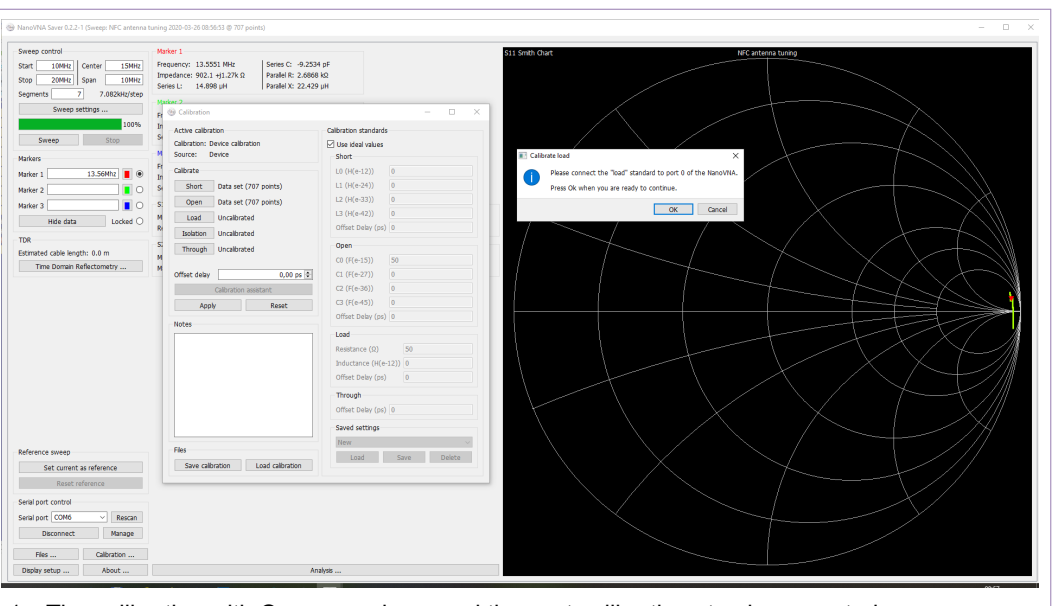

1. The calibration with Open was done, and the next calibration step is requested. **Figure 13. Calibration with Open**

[Figure 14](#page-14-1) shows the calibration of a load: the smith chart indicates the uncalibrated measurement, using the calibration load.

<span id="page-14-1"></span>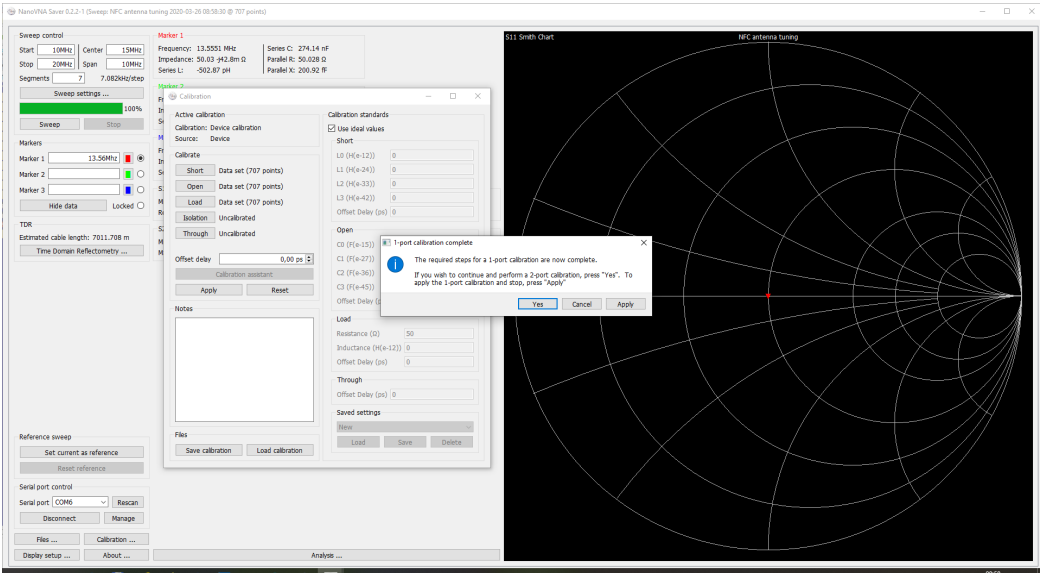

1. The calibration with Open was done, and the calibration is completed.

**Figure 14. Calibration with Load**

The 1-Port calibration is done now, and it can be applied. Afterwards the calibration should be checked, measuring the Open, Short and Load again: now they must return a single dot in the related position of the smith chart, as shown in [Figure 15](#page-15-0), [Figure 16](#page-15-1), and [Figure 17](#page-16-0).

**How to use the NanoVNA for the NFC reader antenna design**

<span id="page-15-0"></span>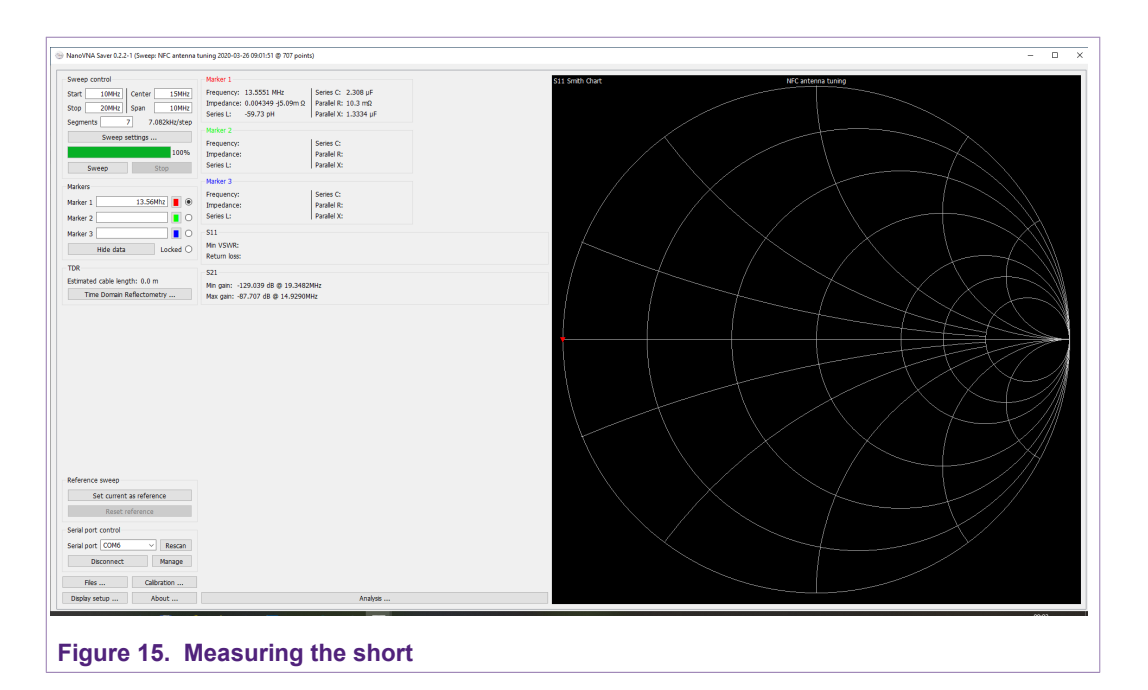

<span id="page-15-1"></span>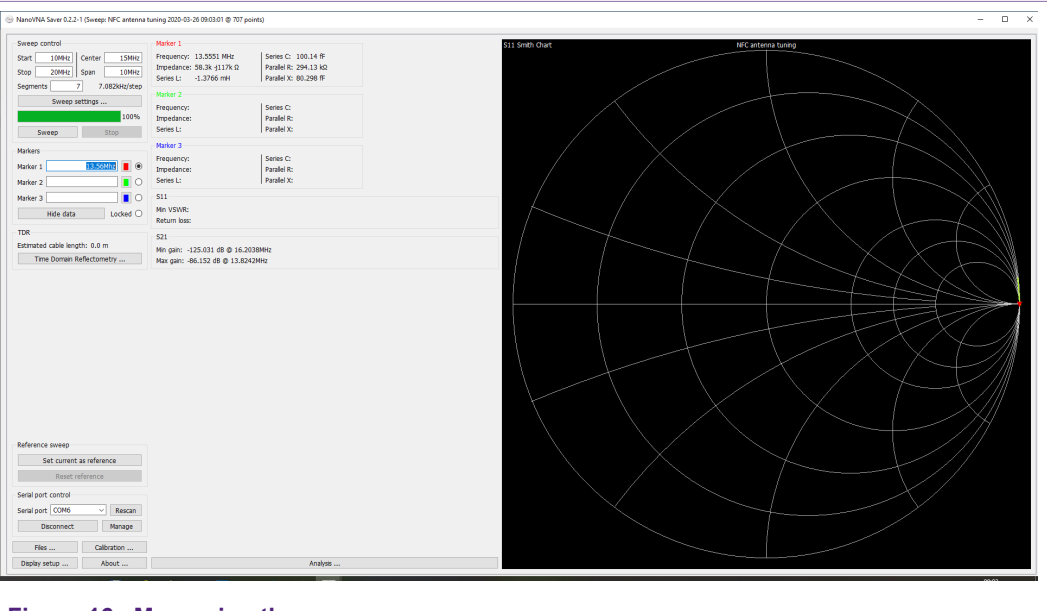

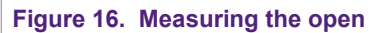

<span id="page-16-0"></span>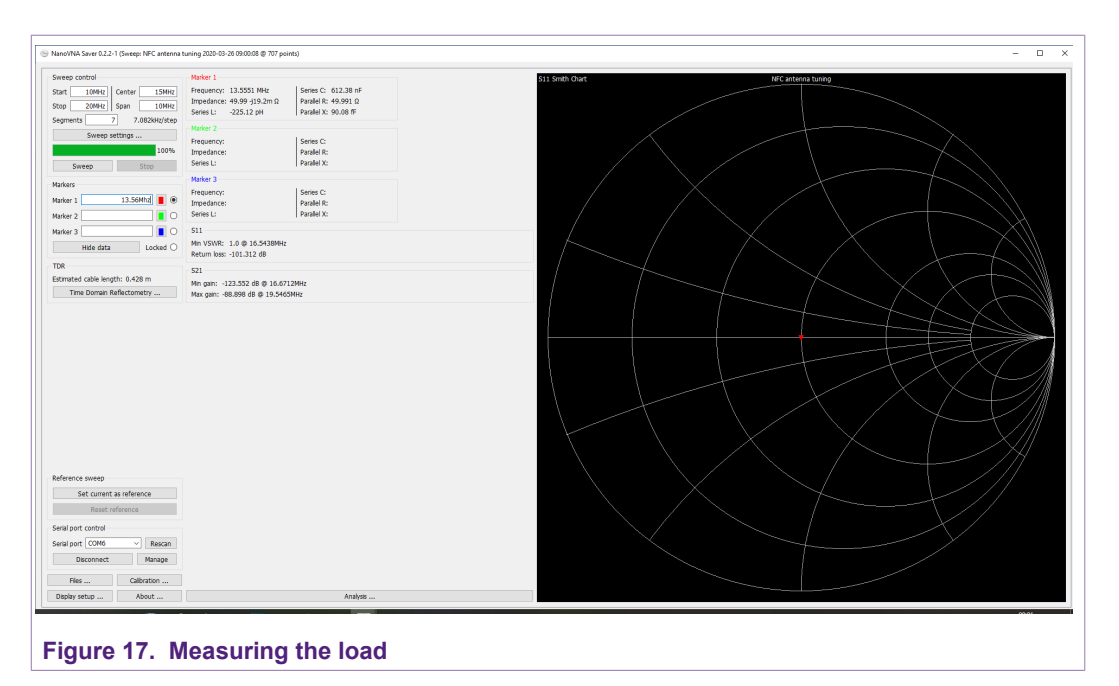

Now the measurement can start. [Figure 18](#page-16-1) and [Figure 19](#page-17-0) show the same measurement with NanoVNA and with ZVL.

<span id="page-16-1"></span>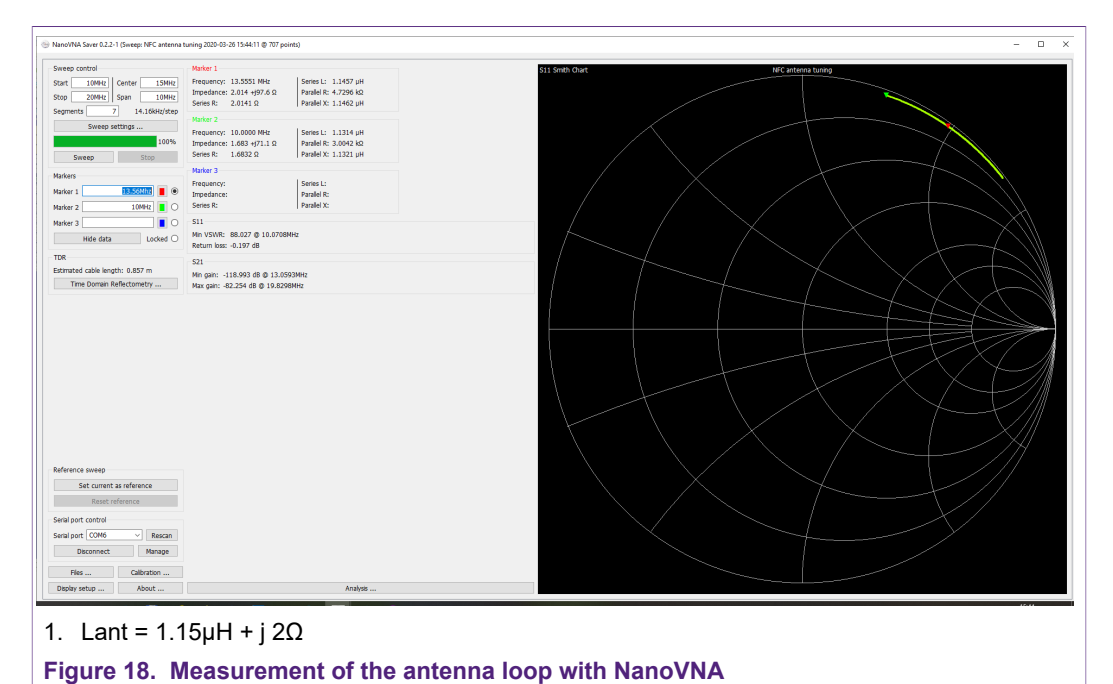

<span id="page-17-0"></span>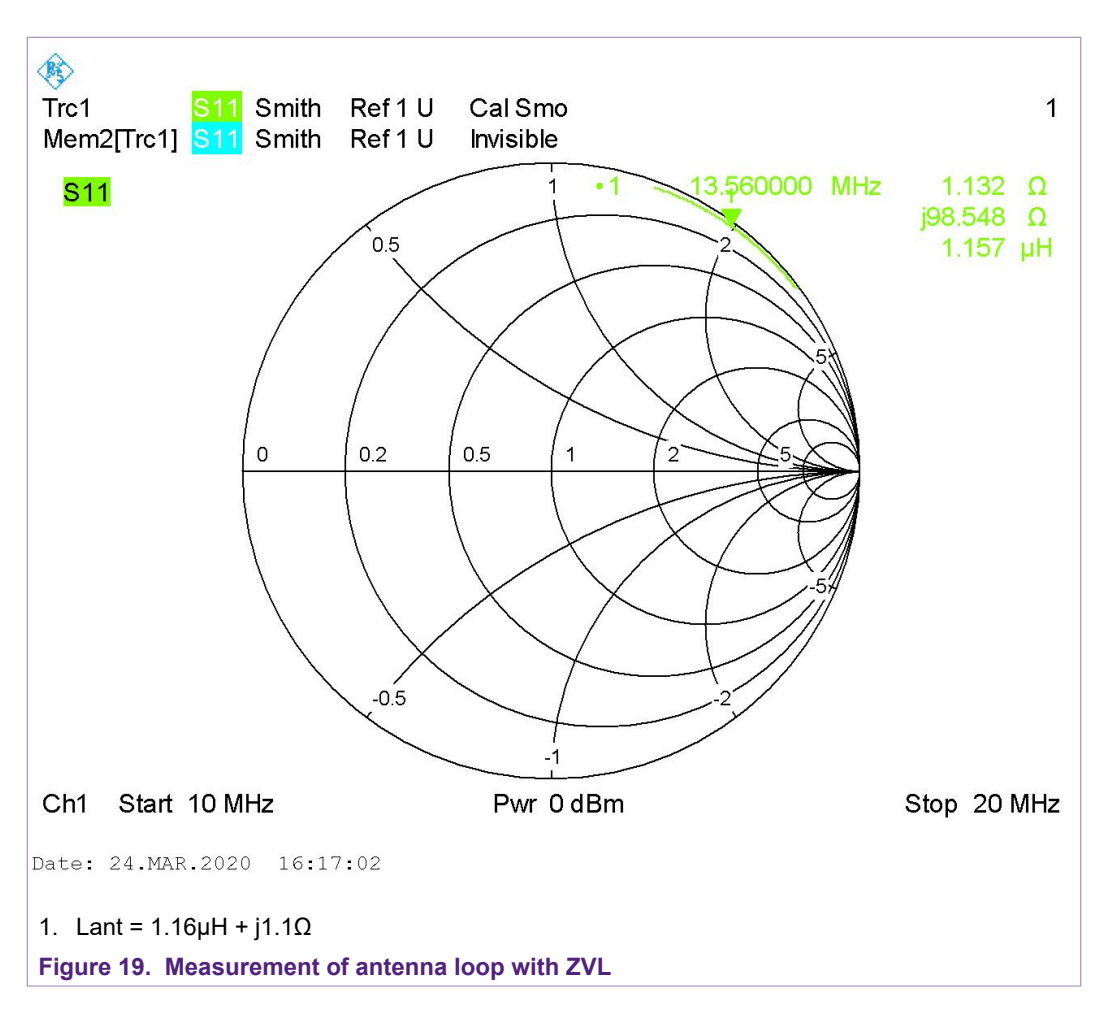

In both measurements, the inductance and series resistance can be directly read from the marker.

### **4.2 Measuring the tuning impedance**

<span id="page-17-1"></span>The same comparison is done with the complete antenna tuning circuitry, as derived in [\[7\]](#page-20-6).

The [Fig 20](#page-18-0) shows the antenna tuning circuit with the simulation result in [Fig 21.](#page-18-1)

The [Fig 22](#page-19-0) shows the S11 measurement result measured with the NanoVNA, the [Fig](#page-19-1) [23](#page-19-1) the same measured with the ZVL. The results both are good, i.e. the NanoVNA demonstrates a good enough performance for the NFC antenna tuning.

<span id="page-18-2"></span>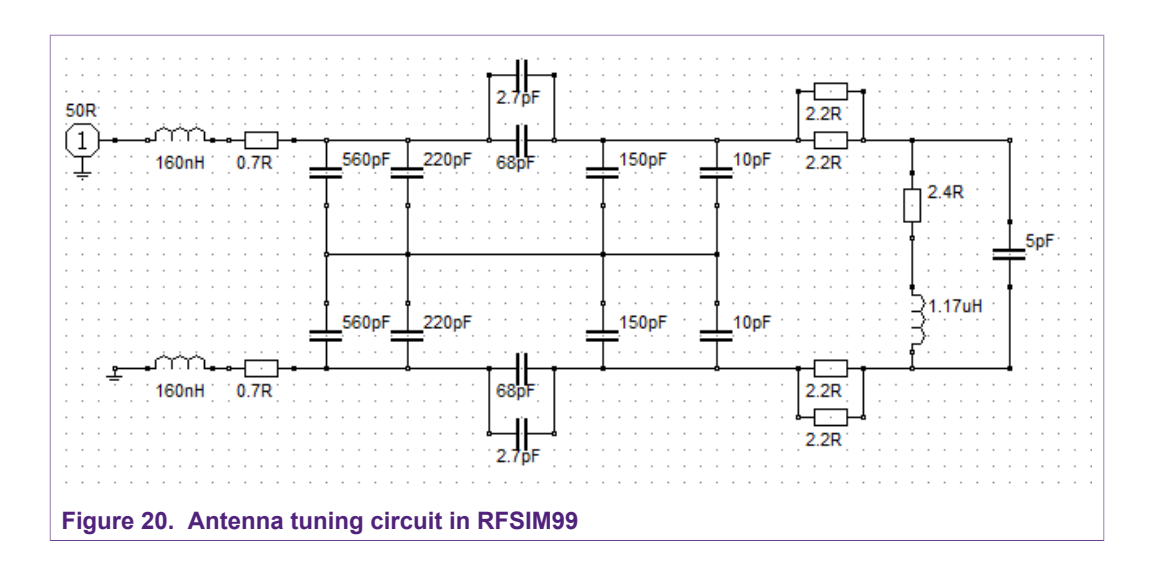

<span id="page-18-3"></span><span id="page-18-1"></span><span id="page-18-0"></span>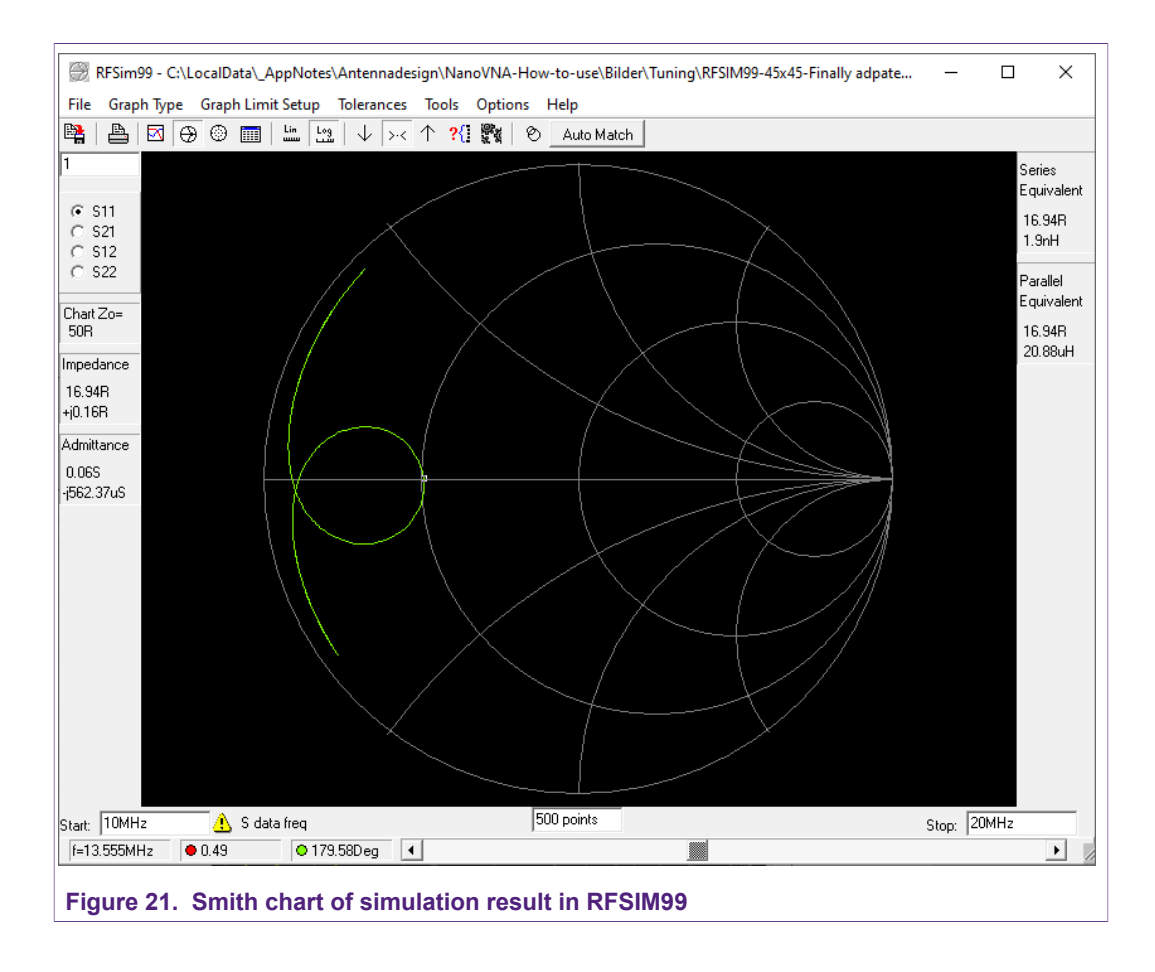

**How to use the NanoVNA for the NFC reader antenna design**

<span id="page-19-2"></span>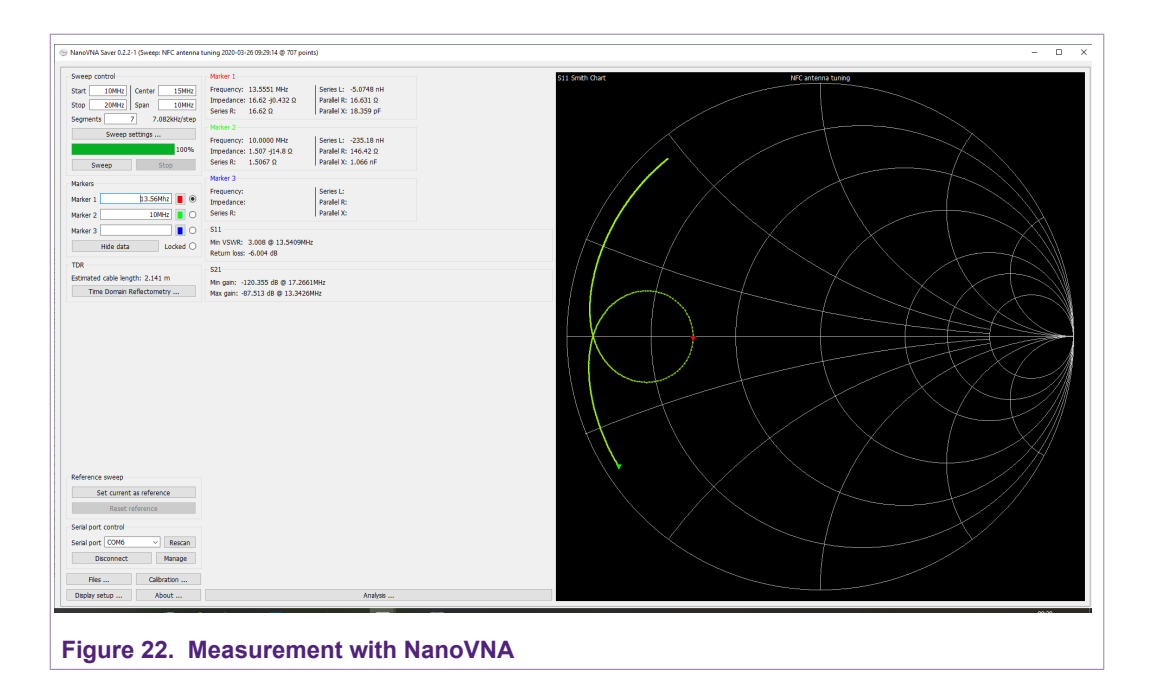

<span id="page-19-3"></span><span id="page-19-0"></span>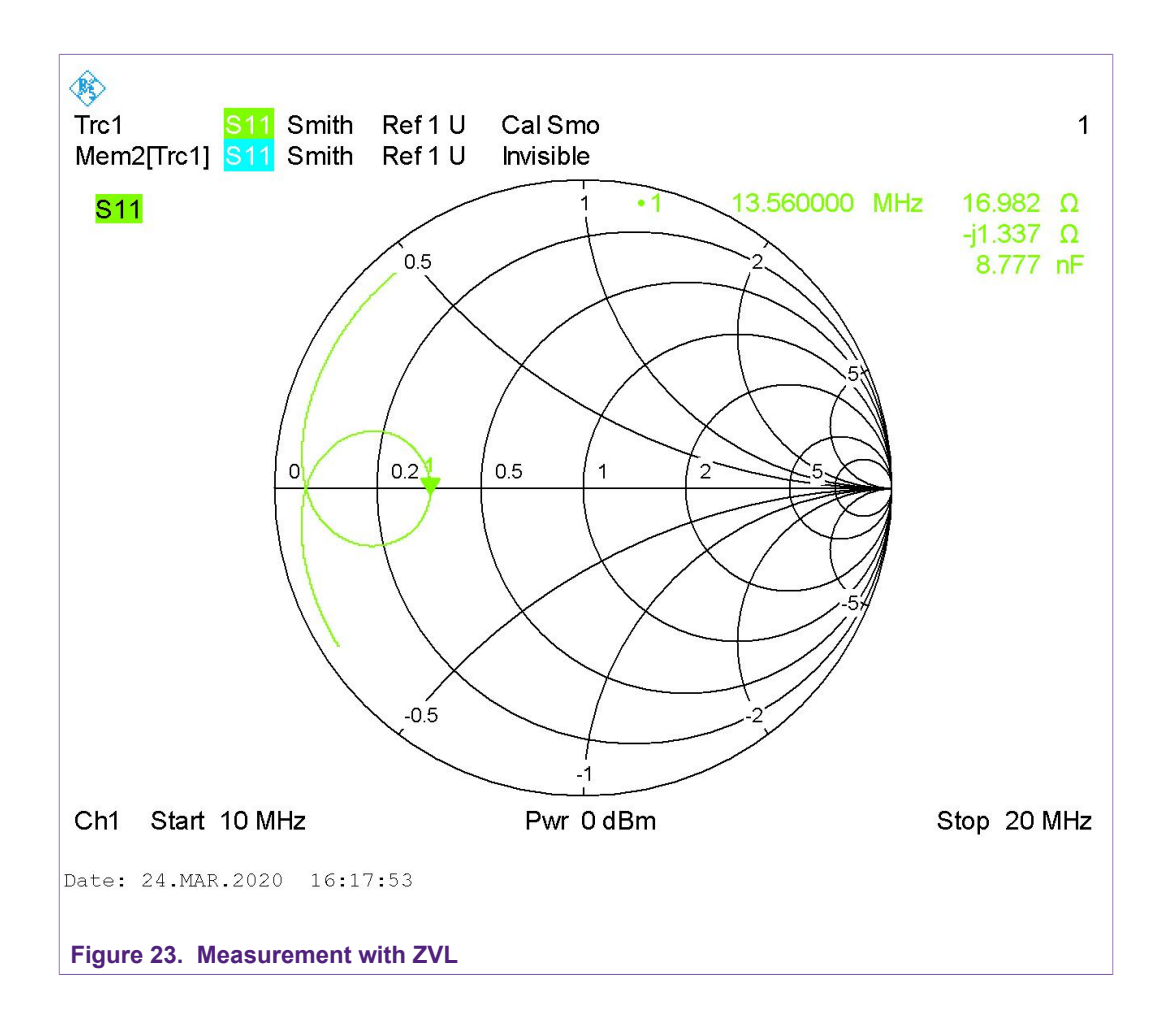

<span id="page-19-1"></span>

### <span id="page-20-7"></span>**5 References**

- <span id="page-20-0"></span>[1] R&S®ZVL Vector Network Analyzers: [www.rohde-schwarz.com](http://www.rohde-schwarz.com)
- <span id="page-20-1"></span>[2] NanoVNA: <https://nanovna.com/>
- <span id="page-20-2"></span>[3] NanoVNA Saver: <https://github.com/mihtjel/nanovna-saver>
- <span id="page-20-3"></span>[4] AN11019 CLRC663, MFRC630, MFRC631, SLRC610 Antenna Design Guide: <https://www.nxp.com/docs/en/application-note/AN11019.pdf>
- <span id="page-20-4"></span>[5] AN11740 PN5180 Antenna design guide: [https://www.nxp.com/docs/en/application](https://www.nxp.com/docs/en/application-note/AN11740.pdf)[note/AN11740.pdf](https://www.nxp.com/docs/en/application-note/AN11740.pdf)
- <span id="page-20-5"></span>[6] AN11706 PN7462 family Antenna design guide: [https://www.nxp.com/docs/en/](https://www.nxp.com/docs/en/application-note/AN11706.pdf) [application-note/AN11706.pdf](https://www.nxp.com/docs/en/application-note/AN11706.pdf)
- <span id="page-20-6"></span>[7] PN5190 antenna design guide: will be available at [www.nxp.com](http://www.nxp.com)

## <span id="page-21-0"></span>**6 Legal information**

### **6.1 Definitions**

**Draft** — The document is a draft version only. The content is still under internal review and subject to formal approval, which may result in modifications or additions. NXP Semiconductors does not give any representations or warranties as to the accuracy or completeness of information included herein and shall have no liability for the consequences of use of such information.

### **6.2 Disclaimers**

**Limited warranty and liability** — Information in this document is believed to be accurate and reliable. However, NXP Semiconductors does not give any representations or warranties, expressed or implied, as to the accuracy or completeness of such information and shall have no liability for the consequences of use of such information. NXP Semiconductors takes no responsibility for the content in this document if provided by an information source outside of NXP Semiconductors. In no event shall NXP Semiconductors be liable for any indirect, incidental, punitive, special or consequential damages (including - without limitation - lost profits, lost savings, business interruption, costs related to the removal or replacement of any products or rework charges) whether or not such damages are based on tort (including negligence), warranty, breach of contract or any other legal theory. Notwithstanding any damages that customer might incur for any reason whatsoever, NXP Semiconductors' aggregate and cumulative liability towards customer for the products described herein shall be limited in accordance with the Terms and conditions of commercial sale of NXP **Semiconductors** 

**Right to make changes** — NXP Semiconductors reserves the right to make changes to information published in this document, including without limitation specifications and product descriptions, at any time and without notice. This document supersedes and replaces all information supplied prior to the publication hereof.

**Suitability for use** — NXP Semiconductors products are not designed, authorized or warranted to be suitable for use in life support, life-critical or safety-critical systems or equipment, nor in applications where failure or malfunction of an NXP Semiconductors product can reasonably be expected to result in personal injury, death or severe property or environmental damage. NXP Semiconductors and its suppliers accept no liability for inclusion and/or use of NXP Semiconductors products in such equipment or applications and therefore such inclusion and/or use is at the customer's own risk.

**Applications** — Applications that are described herein for any of these products are for illustrative purposes only. NXP Semiconductors makes no representation or warranty that such applications will be suitable for the specified use without further testing or modification. Customers are responsible for the design and operation of their applications and products using NXP Semiconductors products, and NXP Semiconductors accepts no liability for any assistance with applications or customer product design. It is customer's sole responsibility to determine whether the NXP Semiconductors product is suitable and fit for the customer's applications and products planned, as well as for the planned application and use of customer's third party customer(s). Customers should provide appropriate design and operating safeguards to minimize the risks associated with their applications and products. NXP Semiconductors does not accept any liability related to any default, damage, costs or problem which is based on any weakness or default in the customer's applications or products, or the application or use by customer's third party customer(s). Customer is responsible for doing all necessary testing for the customer's applications

and products using NXP Semiconductors products in order to avoid a default of the applications and the products or of the application or use by customer's third party customer(s). NXP does not accept any liability in this respect.

**Export control** — This document as well as the item(s) described herein may be subject to export control regulations. Export might require a prior authorization from competent authorities.

**Evaluation products** — This product is provided on an "as is" and "with all faults" basis for evaluation purposes only. NXP Semiconductors, its affiliates and their suppliers expressly disclaim all warranties, whether express, implied or statutory, including but not limited to the implied warranties of non-infringement, merchantability and fitness for a particular purpose. The entire risk as to the quality, or arising out of the use or performance, of this product remains with customer. In no event shall NXP Semiconductors, its affiliates or their suppliers be liable to customer for any special, indirect, consequential, punitive or incidental damages (including without limitation damages for loss of business, business interruption, loss of use, loss of data or information, and the like) arising out the use of or inability to use the product, whether or not based on tort (including negligence), strict liability, breach of contract, breach of warranty or any other theory, even if advised of the possibility of such damages. Notwithstanding any damages that customer might incur for any reason whatsoever (including without limitation, all damages referenced above and all direct or general damages), the entire liability of NXP Semiconductors, its affiliates and their suppliers and customer's exclusive remedy for all of the foregoing shall be limited to actual damages incurred by customer based on reasonable reliance up to the greater of the amount actually paid by customer for the product or five dollars (US\$5.00). The foregoing limitations, exclusions and disclaimers shall apply to the maximum extent permitted by applicable law, even if any remedy fails of its essential purpose.

**Translations** — A non-English (translated) version of a document is for reference only. The English version shall prevail in case of any discrepancy between the translated and English versions.

**Security** — While NXP Semiconductors has implemented advanced security features, all products may be subject to unidentified vulnerabilities. Customers are responsible for the design and operation of their applications and products to reduce the effect of these vulnerabilities on customer's applications and products, and NXP Semiconductors accepts no liability for any vulnerability that is discovered. Customers should implement appropriate design and operating safeguards to minimize the risks associated with their applications and products.

### **6.3 Licenses**

**Purchase of NXP ICs with NFC technology**

Purchase of an NXP Semiconductors IC that complies with one of the Near Field Communication (NFC) standards ISO/IEC 18092 and ISO/ IEC 21481 does not convey an implied license under any patent right infringed by implementation of any of those standards. Purchase of NXP Semiconductors IC does not include a license to any NXP patent (or other IP right) covering combinations of those products with other products, whether hardware or software.

### **6.4 Trademarks**

Notice: All referenced brands, product names, service names and trademarks are the property of their respective owners.

**How to use the NanoVNA for the NFC reader antenna design**

## **Figures**

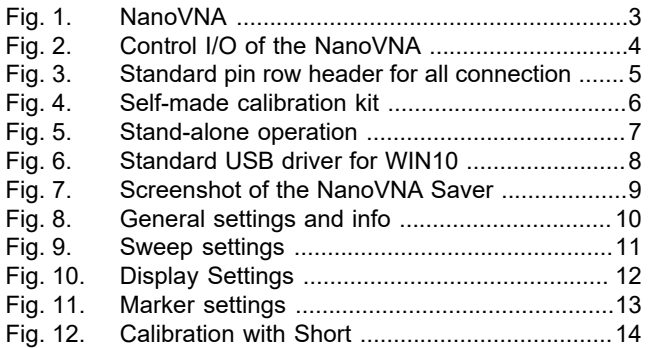

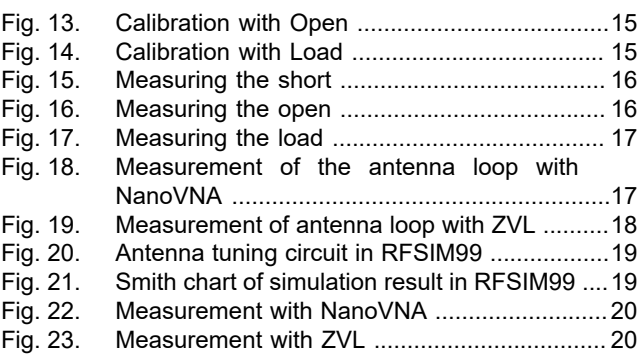

**How to use the NanoVNA for the NFC reader antenna design**

### **Contents**

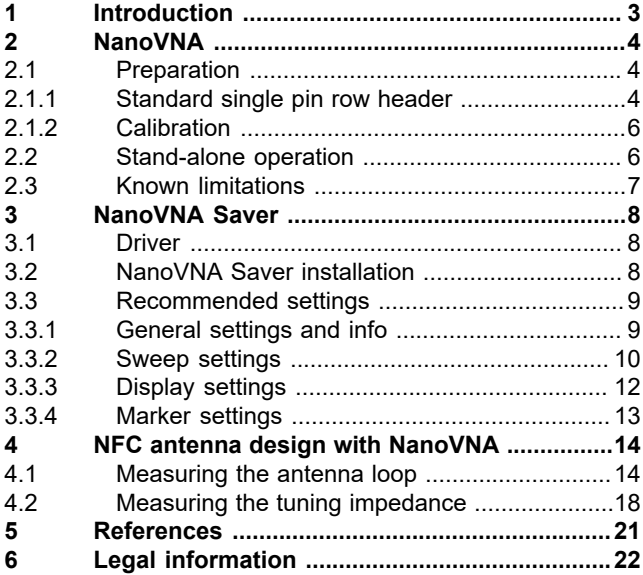

Please be aware that important notices concerning this document and the product(s) described herein, have been included in section 'Legal information'.

#### **© NXP B.V. 2020. All rights reserved.**

For more information, please visit: http://www.nxp.com For sales office addresses, please send an email to: salesaddresses@nxp.com

**Date of release: 21 April 2020 Document identifier: AN12810 Document number: 605210**